# **Club Visioning**

# Virtual Delivery Model

# VISION

# **Technical Guide**

© 2021 International Vision Facilitation Council, Inc. 1

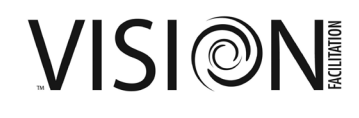

# Contents

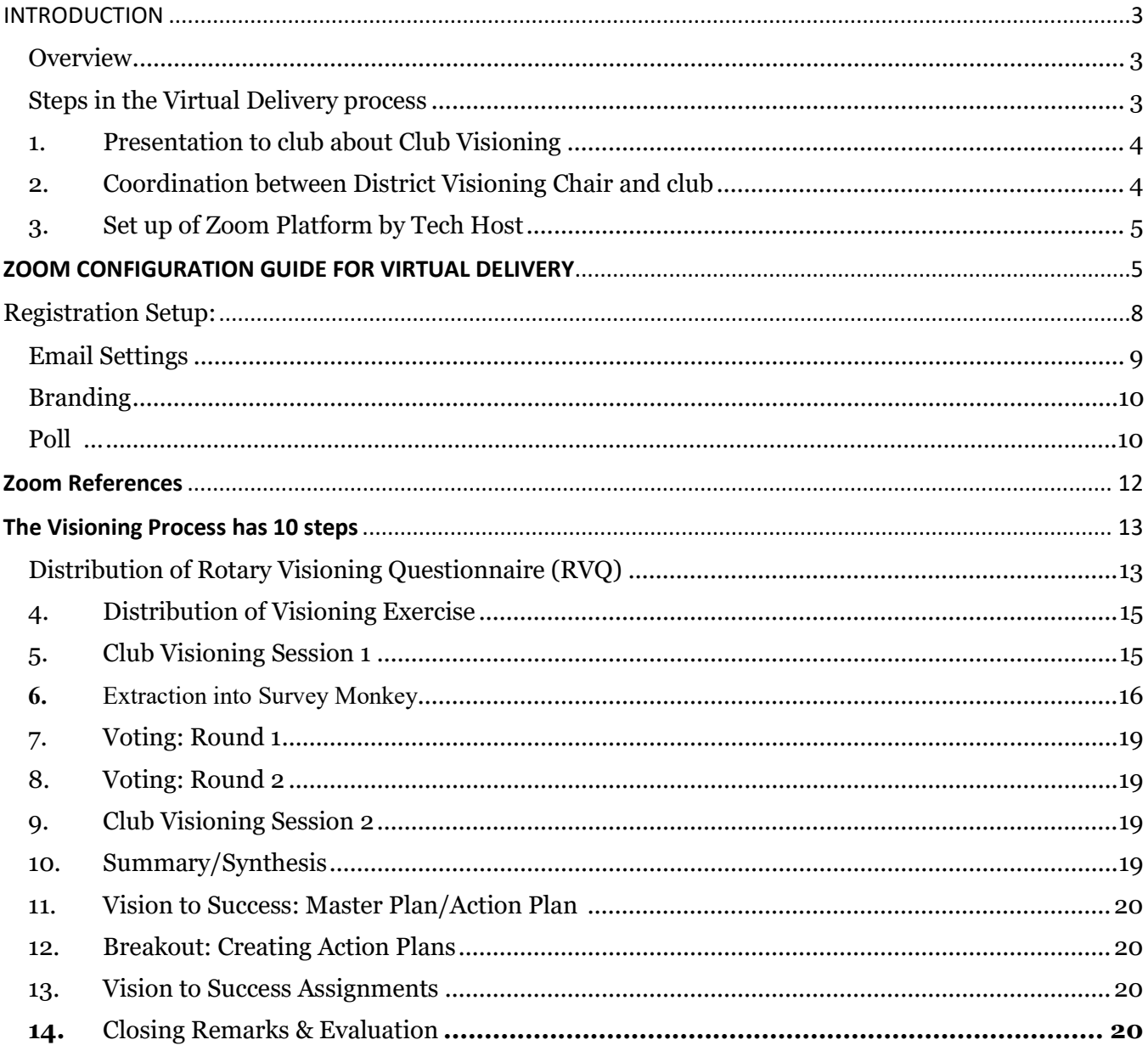

# <span id="page-2-0"></span>**INTRODUCTION**

## <span id="page-2-1"></span>**Overview**

#### Statement of Purpose

This process is an alternative delivery method of the Club Visioning Program. The purpose of this document is to provide a detailed guide for the technological requirements, necessary team roles, and the actual step by step delivery of Club Visioning in a Virtual delivery model.

These techniques have been tested and are the recommended best practice based on our piloted club delivery in multiple clubs and districts. Alternate methods, if used, may not have the same results.

This technical guide will focus on key components of the Virtual delivery and where they fit in the process.

#### <span id="page-2-2"></span>**Steps in the Virtual Delivery process**

- 1. Presentation to club about Club Visioning
- 2. Coordination between District Visioning Chair and Club Visioning Coordinator to schedule the event
	- a. Optional technical practice with club
- 3. Set up of Zoom platform by Tech Host team member
	- a. Assignment of team roles
	- b. Technical Rehearsal
- 4. Distribution of Electronic Rotary Visioning Questionnaire (RVQ) to entire club
- 5. Distribution of Electronic Visioning Exercise document
- 6. Club Visioning Session 1
	- a. Overview of Club Visioning
	- b. Extraction from the Writing Exercise
	- c. Round 1 Voting immediately after Session 1
	- d. Round 2 Voting before Session 2
- 7. Club Visioning Session 2
	- a. Summary/Synthesis of consolidated ideas

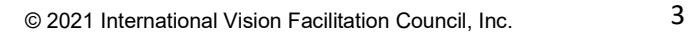

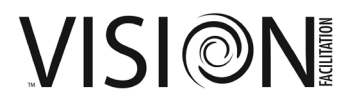

- b. Explanation of Master Plan
- c. Explanation of Action Plan
- d. Action Plan breakout
- e. Vision to Success Assignments
- 8. Post Visioning Documents
	- a. PowerPoint template to share results with the club
	- b. Master Plan template
	- c. Action Plan template
	- d. Vision to Success Guide
- 9. Follow up by District Visioning Facilitation Lead as needed

#### <span id="page-3-0"></span>**1. Presentation to the club about Club Visioning**

To be done by District Visioning Chair or designee utilizing the IVFC PowerPoint and materials to demonstrate the value and benefits to the club. This step is optional if the club requests outright.

#### <span id="page-3-1"></span>**2. Coordination between District Visioning Chair and the club**

As the club invites the District Visioning Chair to schedule a Club Visioning, a choice of delivery methods is made; On Site or Virtual.

Requirements for Virtual Delivery:

- o All club members will need to login to a separate computer or tablet with internet access
- o Prefer all members have access to a camera and microphone on their preferred device for visual interaction
- $\circ$  Club Visioning Coordinator confirms the members are technically able to log into a Zoom meeting from their locations and provides a practice session or confirms the club has experience in virtual meetings
- o A commitment of attendance at both Club Visioning sessions ( two (2hr) sessions) should be made by the members
- $\circ$  Sessions to be scheduled from 2 days, to no more than 1 week apart, preferably during the same exact hour time frame
- o Commitment of club to have no more than 25 in attendance to include club current and incoming leadership, new members, and tenured members among the participants.

#### <span id="page-4-0"></span>**3. Set up of Zoom Platform by Tech Host**

#### **See Technical Resource guide for instructions and role requirements\***

The Tech Host is a member of the District Visioning Facilitation Team with proven experience of serving as a Tech Host of Zoom meetings to include

- $\circ$  Registration set up on Zoom platform with link shared with the Club Visioning Coordinator
- o Set up of breakout rooms
- o Set up of Polls
- o Ideally 2 monitors

Lead is chosen by the District Visioning Chair. Lead assigns roles to the District Visioning Facilitation Team members and a tech rehearsal is scheduled

- o Tech Host
- o Presenter
- o Scribe
- o Extractor
- o Planner

# <span id="page-4-1"></span>**ZOOM CONFIGURATION GUIDE FOR VIRTUAL DELIVERY**

The configuration of the Zoom platform will be done by the Tech Host. The District should maintain a subscription to Zoom. This can be purchased a[t www.zoom.us](http://www.zoom.us/) and the Pro version is recommended. A 20% discount is available if purchased using the Rotary Discount Code **ZOOMROTARY** Participants will need to "Download Zoom Client" on their computer, laptop, tablet, or smartphone.

After dates for two sessions have been arranged, the Tech Host will set up a recurring meeting in the Zoom account using a pre-saved template. Registration is to be set as **required** to support the breakout rooms, as well as a passcode, to provide a level of security. The time of day will need to be the same for recurring setup. Activate "Breakout Room pre-assign." Then click "SAVE."

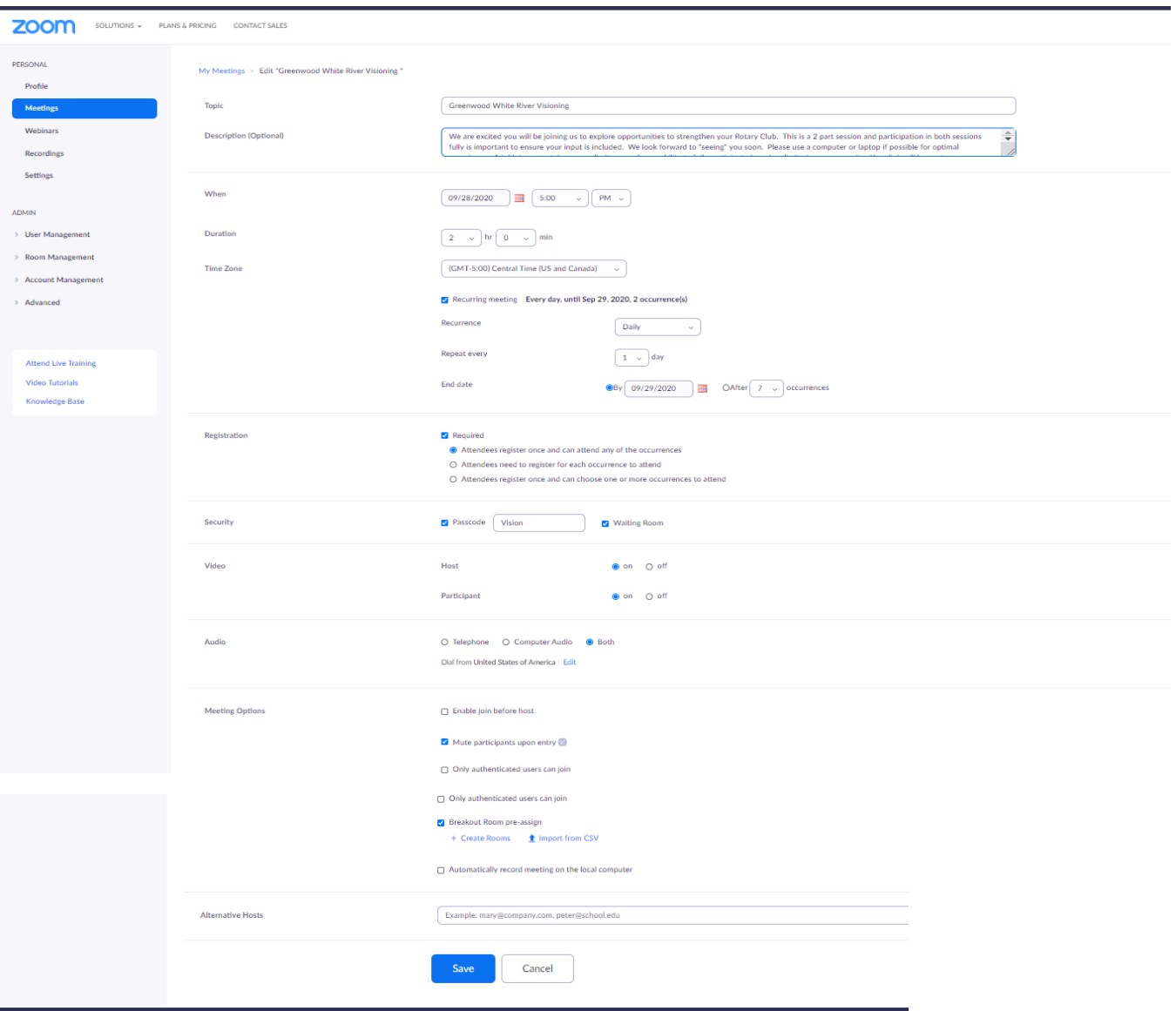

Once the meeting is set up, then on the meeting screen, you will see an option to **"Copy Invitation"** on the far right. That is the link that is sent to the District Visioning Facilitation Team and the Club Visioning Coordinator for registration. This link should be set up as soon as the meeting times are confirmed. The Lead sends this link to the Club Visioning Coordinator with the instructions to only send the registration link to those club members who will be participating in the Club Visioning Event.

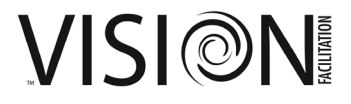

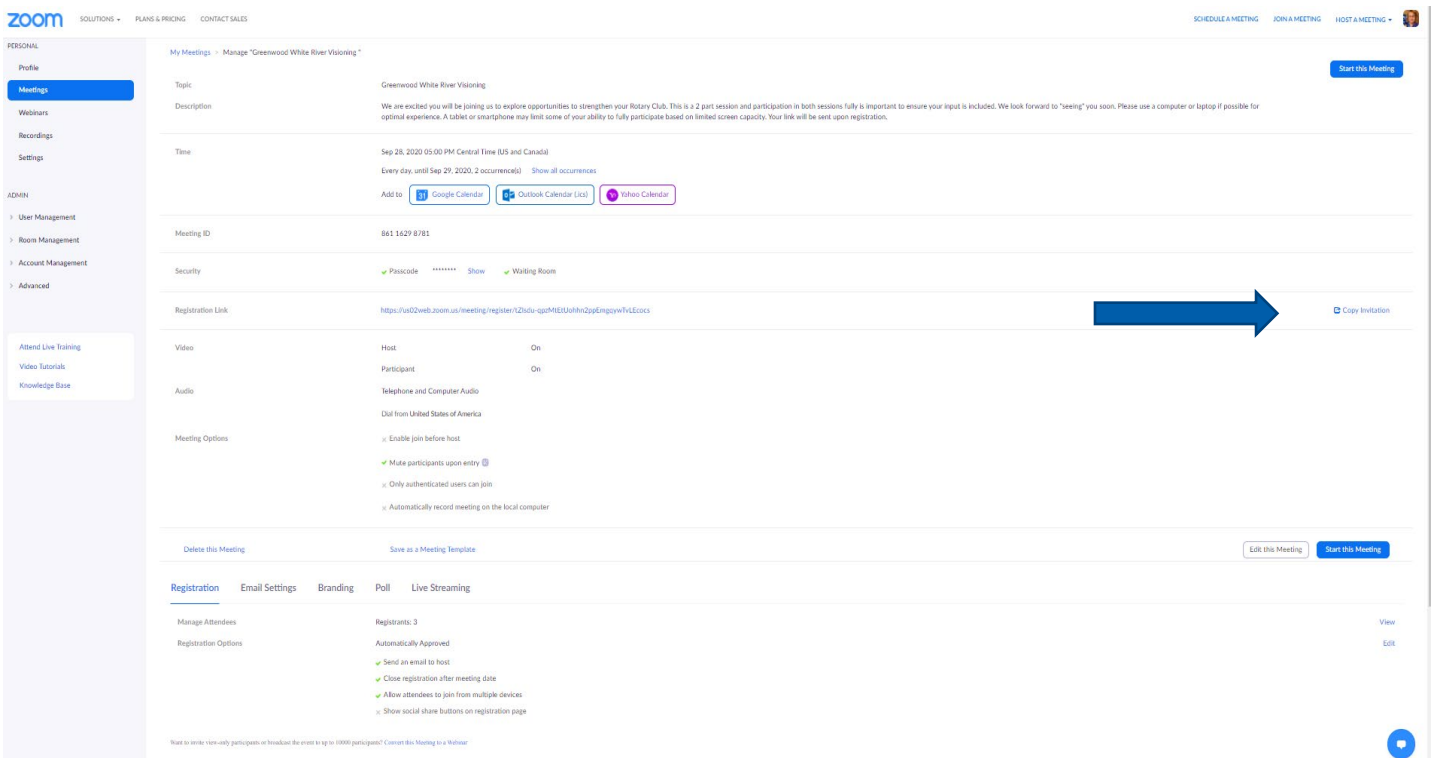

The Bottom portion of the meeting page is where you will configure your registration setups, email templates, branding, and Polls.

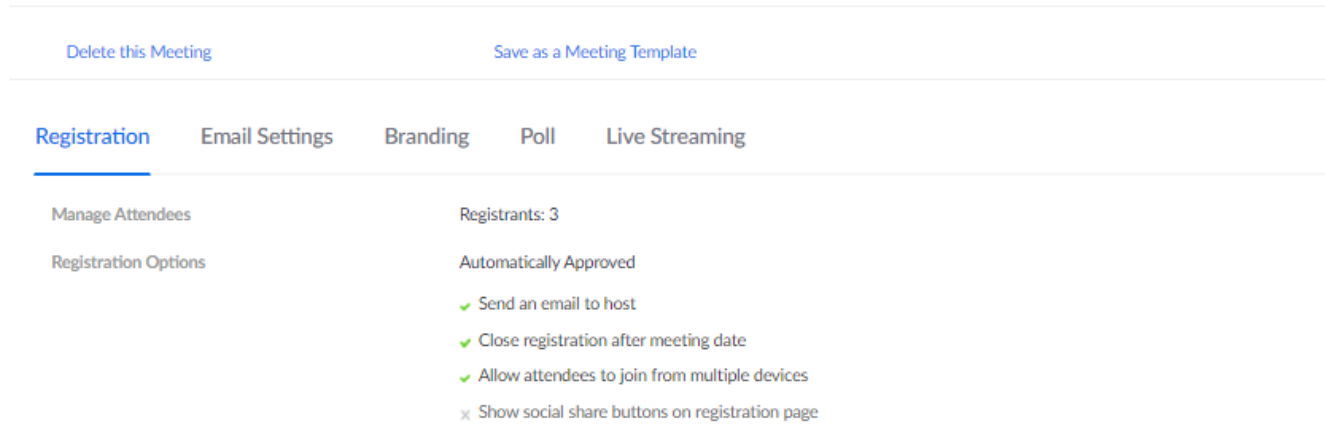

VISION

# <span id="page-7-0"></span>**Registration Setup:**

At the Registration set up choose **"edit"** at the far right. Set up to automatically **"Approve"** and send an email to Tech Host when someone registers and allow attendees to join from multiple devices

Click **"Questions"** at the top and Select Last name

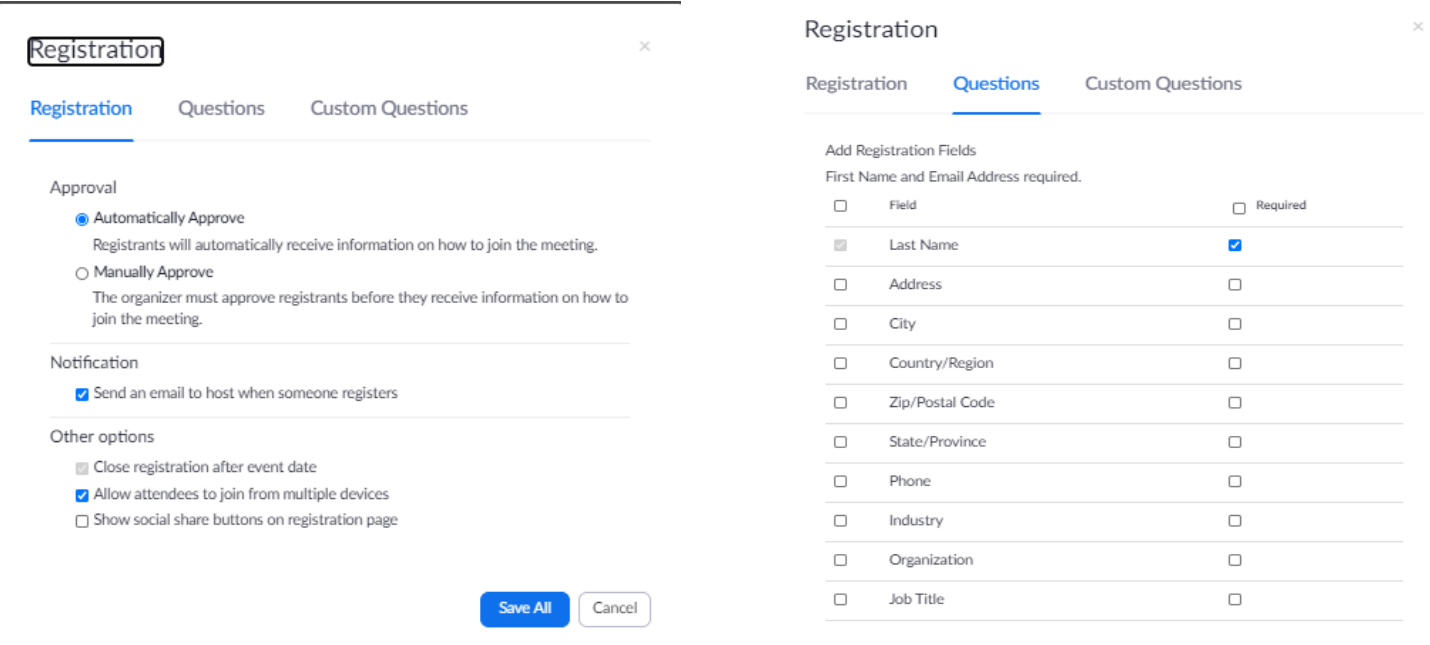

#### Click Choose "**Custom Questions"** at top and add "Current Role in Club"

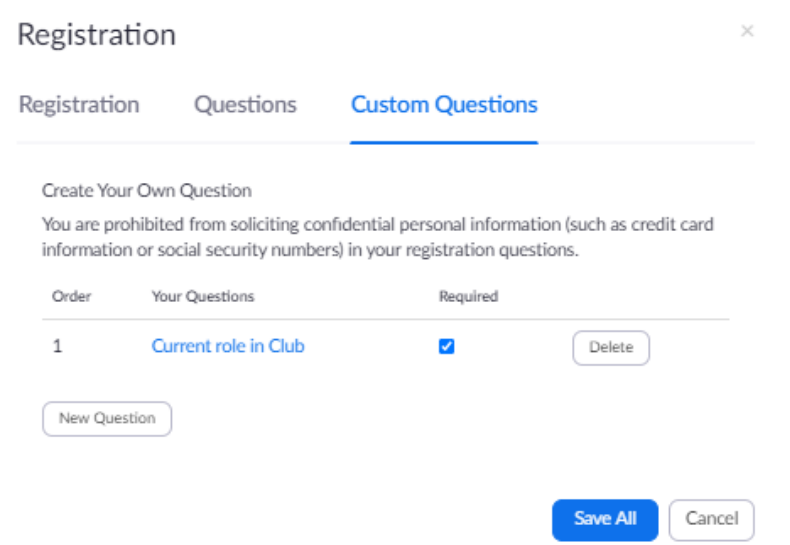

#### Choose **"Save All"**

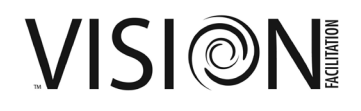

# <span id="page-8-0"></span>**Email Settings**

#### **Choose Email settings and choose "edit" at the far right.**

Indicate who the name and email address will be for contact information. Choose **"SAVE"**

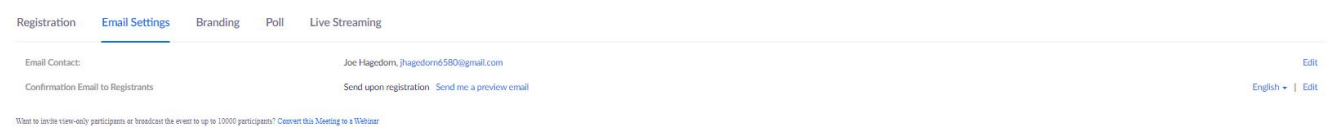

#### **Choose Send Confirmation email to Registrants and choose "edit" at the far right.**

Check Send Confirmation email to Registrants and customize the available fields as desired. Choose **"SAVE"**

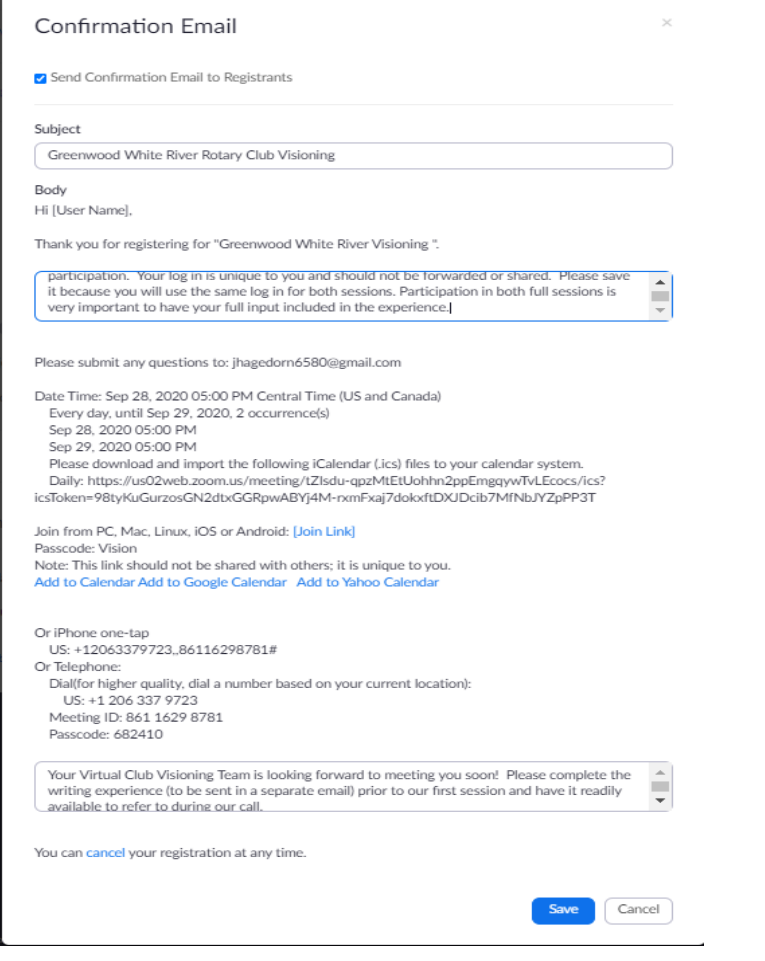

VISION

# <span id="page-9-0"></span>**Branding**

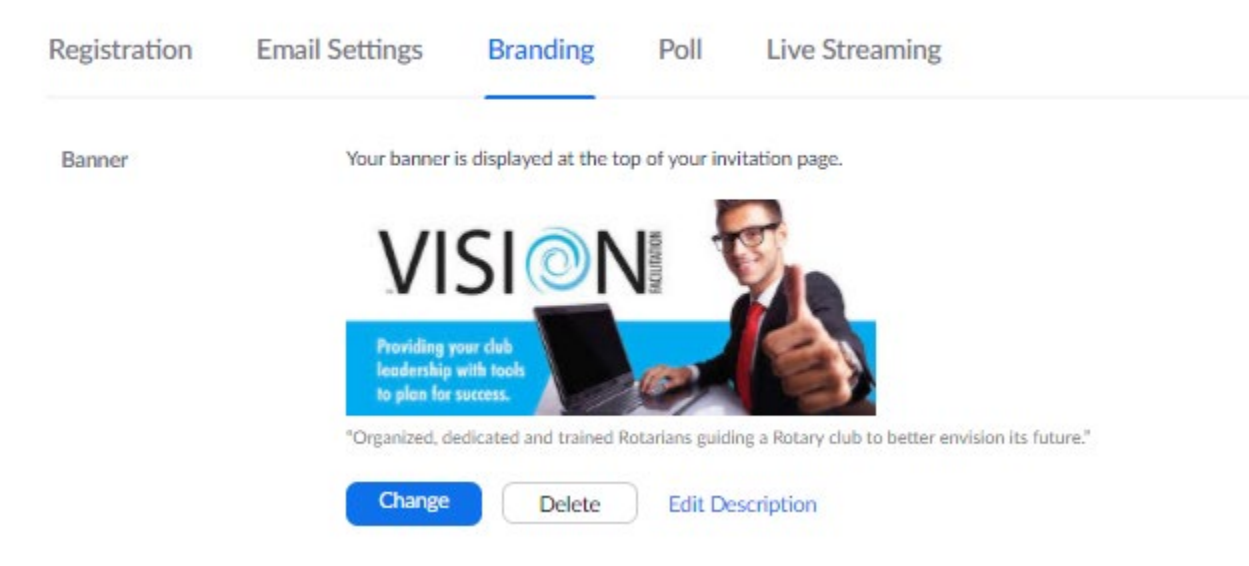

Choose **"CHANGE"** to upload the desired banner image. Available for download from IVFC

# <span id="page-9-1"></span>**Poll**

**There are 2 polls that will need to be configured for each group of scheduled sessions. You will need to choose "Add" on the far right and create each one.**

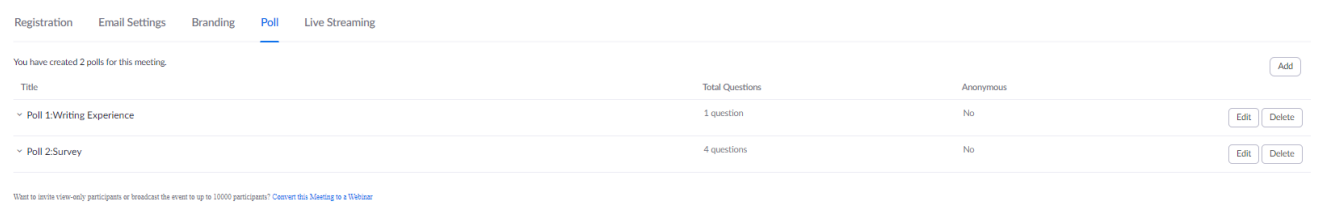

**Poll 1 is used prior to extraction to re-enforce the concept of thinking 3 years into the future. It only has 1 question**

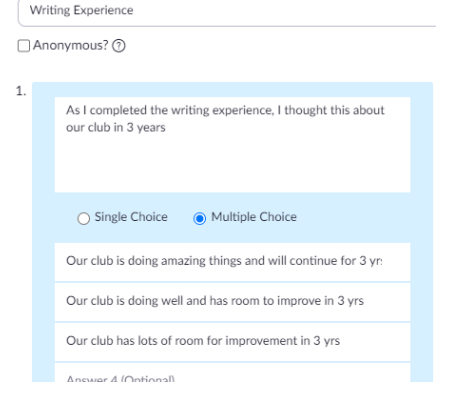

© 2021 International Vision Facilitation Council, Inc. 10

VISI©N

#### **Poll 2 is used at the conclusion of session 2 as a Survey of the experience and has 4 questions.**

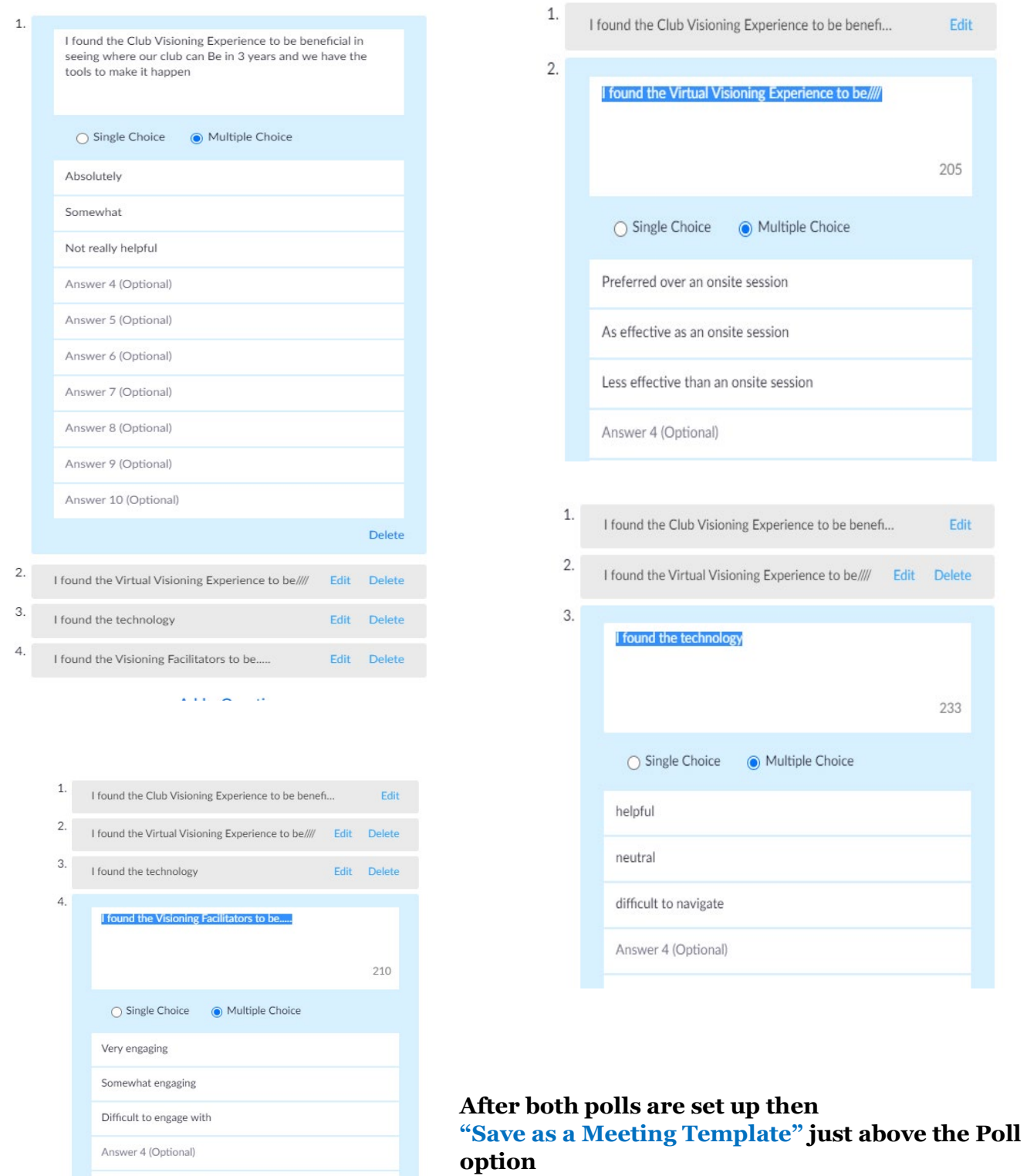

Answer 5 (Optional)

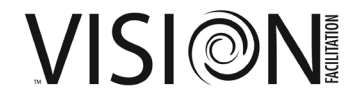

#### **Zoom References**

#### <span id="page-11-0"></span>**Congratulations! You have now set up your Virtual Visioning Session on Zoom Here are some additional Zoom training resources you may find valuable**

Additional zoom training videos can be found at [https://support.zoom.us/hc/en](https://support.zoom.us/hc/en-us/articles/206618765-Zoom-Video-Tutorials)[us/articles/206618765-Zoom-Video-Tutorials](https://support.zoom.us/hc/en-us/articles/206618765-Zoom-Video-Tutorials)

You may want to consider sending some of these to your clubs and team leads if they are unfamiliar

How do I join a meeting[? https://support.zoom.us/hc/en-us/articles/201362193-How-Do-I-Join-A-](https://support.zoom.us/hc/en-us/articles/201362193-How-Do-I-Join-A-Meeting-)[Meeting-](https://support.zoom.us/hc/en-us/articles/201362193-How-Do-I-Join-A-Meeting-)

How do I Schedule a Meeting on Zoom Website? [https://support.zoom.us/hc/en](https://support.zoom.us/hc/en-us/articles/201362413-How-Do-I-Schedule-Meetings-)[us/articles/201362413-How-Do-I-Schedule-Meetings-](https://support.zoom.us/hc/en-us/articles/201362413-How-Do-I-Schedule-Meetings-)

How do I set up breakout rooms: [https://support.zoom.us/hc/en-us/articles/206476093-Getting-](https://support.zoom.us/hc/en-us/articles/206476093-Getting-Started-with-Video-Breakout-Rooms)[Started-with-Video-Breakout-Rooms](https://support.zoom.us/hc/en-us/articles/206476093-Getting-Started-with-Video-Breakout-Rooms)

How do I use Zoom Meeting Controls[? https://support.zoom.us/hc/en-us/articles/201362603-What-](https://support.zoom.us/hc/en-us/articles/201362603-What-Are-the-Host-Controls-)[Are-the-Host-Controls-](https://support.zoom.us/hc/en-us/articles/201362603-What-Are-the-Host-Controls-)

Can I record a Zoom Meeting?<https://support.zoom.us/hc/en-us/sections/200208179-Recording>

How do my attendees test their device for audio/video? [https://support.zoom.us/hc/en](https://support.zoom.us/hc/en-us/articles/201362283-How-Do-I-Join-or-Test-My-Computer-Audio-)[us/articles/201362283-How-Do-I-Join-or-Test-My-Computer-Audio-](https://support.zoom.us/hc/en-us/articles/201362283-How-Do-I-Join-or-Test-My-Computer-Audio-)

How do I share a screen? [https://support.zoom.us/hc/en-us/articles/201362153-How-Do-I-Share-My-](https://support.zoom.us/hc/en-us/articles/201362153-How-Do-I-Share-My-Screen-)[Screen-](https://support.zoom.us/hc/en-us/articles/201362153-How-Do-I-Share-My-Screen-)

How do I set up my account to have all of the features? [https://support.zoom.us/hc/en](https://support.zoom.us/hc/en-us/articles/115005731743-Account-profile)[us/articles/115005731743-Account-profile](https://support.zoom.us/hc/en-us/articles/115005731743-Account-profile)

How do I customize my profile[? https://support.zoom.us/hc/en-us/articles/201363203-Customizing](https://support.zoom.us/hc/en-us/articles/201363203-Customizing-your-profile)[your-profile](https://support.zoom.us/hc/en-us/articles/201363203-Customizing-your-profile)

# **The Visioning Process**

- <span id="page-12-0"></span>1. Status Assessment (Club Profile and Rotary Vision Questionnaire)
- 2. Introductions & Rules of the Room
- 3. PowerPoint Presentation
- 4. Writing Exercise
- 5. Extraction
- 6. Round 1 Voting
- 7. Round 2 Voting
- 8. Summary/Synthesis
- 9. Master Plan
- 10. Action Plan/Action Plan Practice
- 11. Vision To Success Assignments
- 12. Closing Remarks and Evaluation

# <span id="page-12-1"></span>**Distribution of Rotary Visioning Questionnaire (RVQ)**

#### **SurveyMonkey offers a powerful tool for online distribution utilizing a Template from IFVC**

Distribution of the RVQ by the Club Visioning Coordinator can be handled through email 2 weeks prior to the Club Visioning Event to all club members. SurveyMonkey allows for a survey to be posted online and accessed by anyone with the link. This allows easy distribution. SurveyMonkey will then track responses, allowing the administrator to easily ascertain which participants have not yet participated, and to automatically send out reminders. SurveyMonkey will also allow you to view and print responses, by participant, for review and distribution at the event. The District Visioning Chair will need to contact IVFC to have the RVQ template sent to the District's paid SurveyMonkey account.

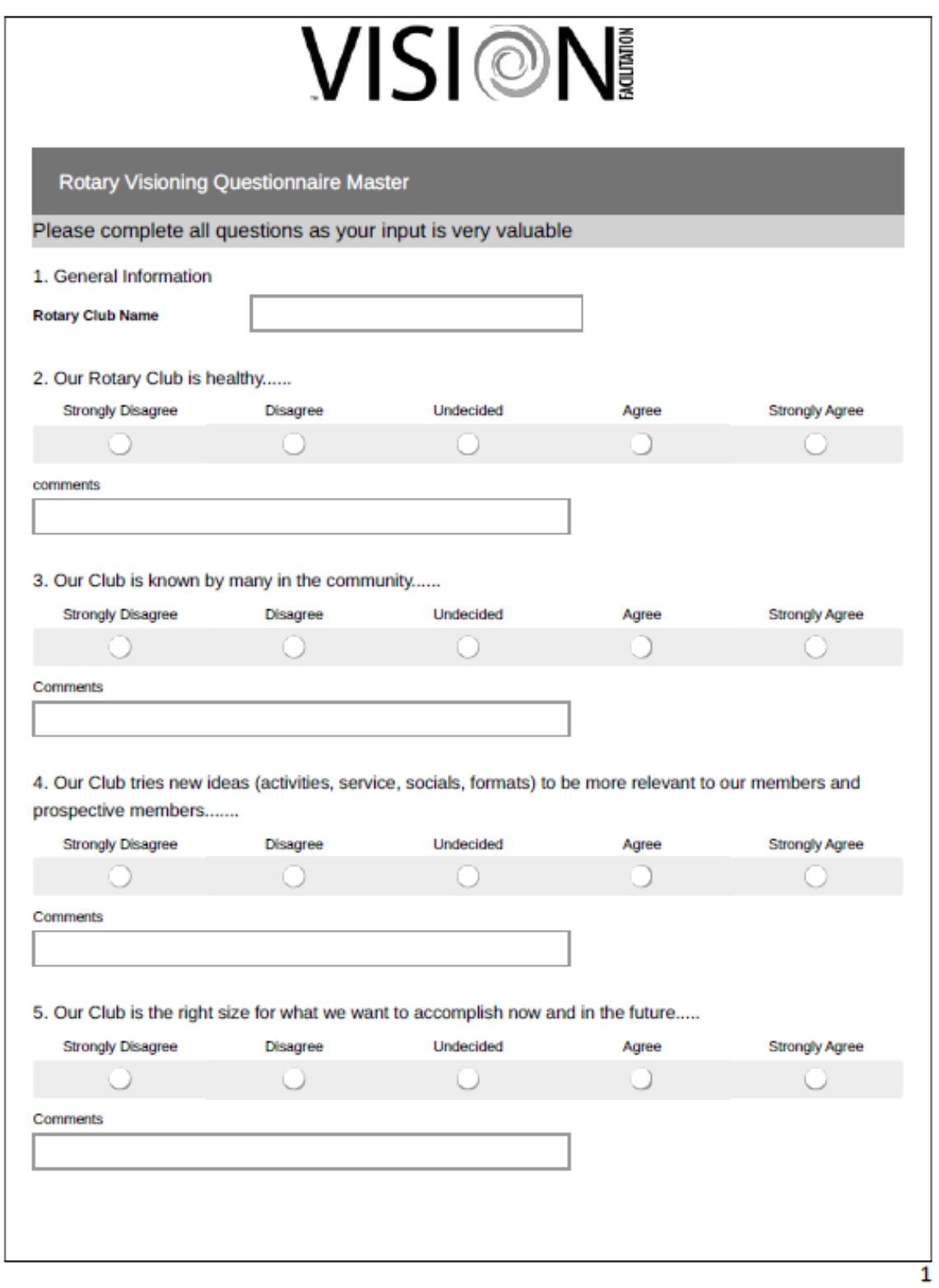

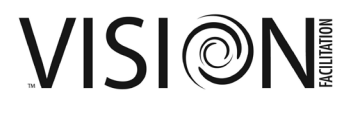

# <span id="page-14-0"></span>**4. Distribution of Writing Exercise**

The Writing Exercise (provided by the District Visioning Chair) should be sent electronically by the Club Visioning Coordinator only to the members of the club who will participate in the actual Club Visioning Event. This should be sent no more than 1 week, and no less than 3 days prior to the scheduled event with instructions to have the Writing Exercise completed and accessible during the first Club Visioning Session.

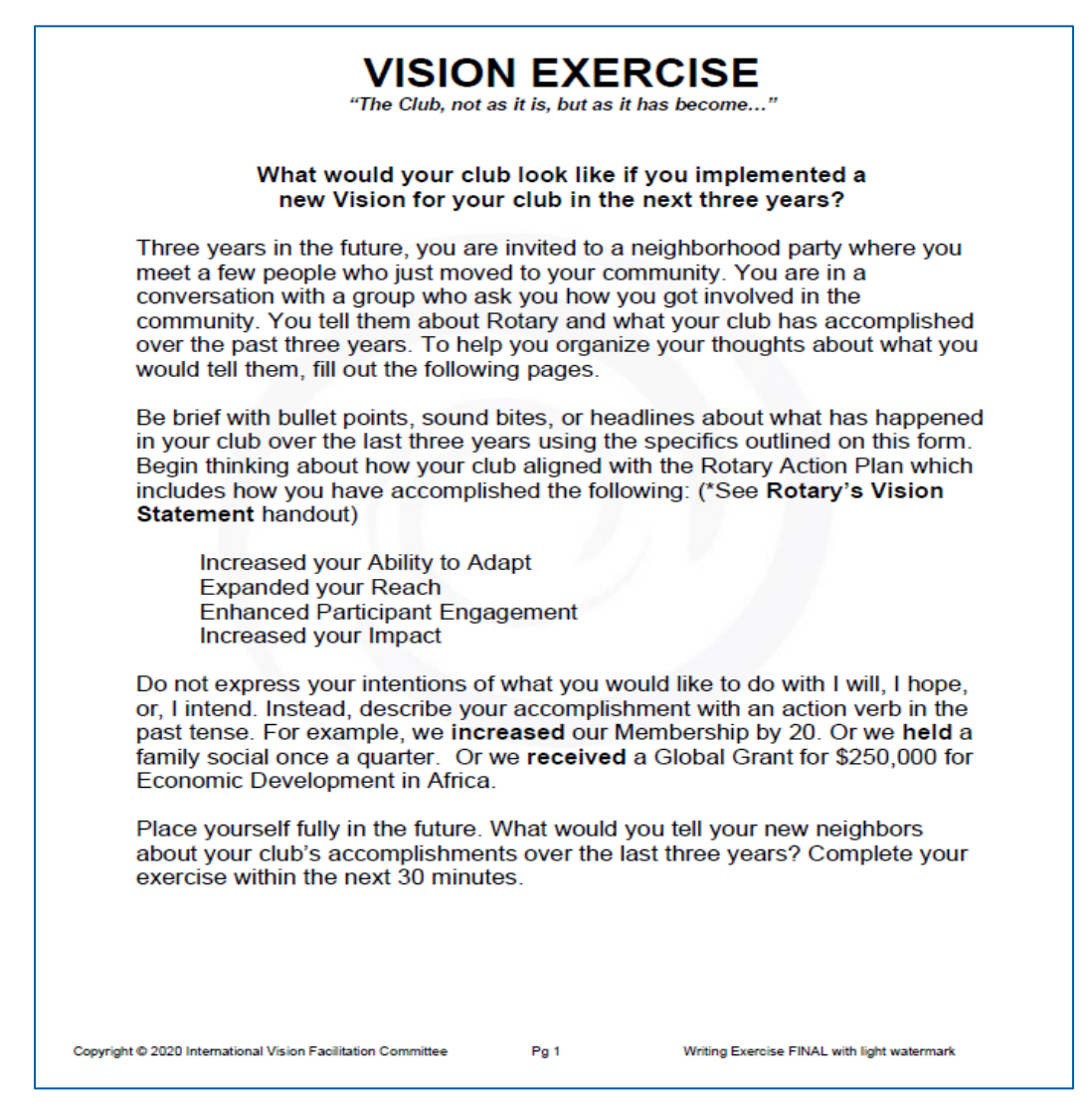

# <span id="page-14-1"></span>**5. Club Visioning Session 1**

Ask participants to login to the Zoom meeting 15 minutes prior to Session 1. Participants are held in the waiting room for admission by the Tech Host 10 minutes prior to the session. All members are brought in on "Mute." The District Visioning Facilitation Team welcomes the participants and ensures all of them have their names visible on the Zoom screen. Any "phone only" attendees are asked by the Tech Host to identify themselves. The Tech Host will "rename" them on the Zoom screen. The Zoom meeting should then be started at the scheduled time.

VISI@N

- o Slide presentation template provided by **IVFC** (customized with club name)
- o Start with a technical slide (slide 1) and have attendees "practice" raising hands, reactions, chat, and mute functions. Explain Gallery view and Speaker view.
- o District Visioning Facilitation Team will introduce themselves (slides 2-3) starting with Tech Host then passing to the next ending at Presenter who has a list of attendees from registration. Quickly share slide 4. Stop screen share and put in Gallery view.
- o Attendees are called by name by the Presenter, asked to unmute, and share their current club role and how many years they have been in the club.
- o PowerPoint presentation begins. (Slides 5-11)
- o Poll #1 launched (See technical resource guide: slide 12)
- $\circ$  Extraction explained (Slides 13-16) focus on "headlines, bullet points, tweets"
- o Extractor calls on those with hands raised. Participant is asked to unmute and report his/her idea. Participants may also put their ideas in the chat. All the ideas in chat are read aloud stating the person's first name and then the idea.
- o Scribe documents directly into Extraction template in SurveyMonkey by Rotary Action Plan category in blocks for voting (see Club Visioning Guide). The District Visioning Chair will need to contact IVFC to have the Extraction template sent to the District's SurveyMonkey account.

#### <span id="page-15-0"></span>**6. Extraction into Survey Monkey**

#### **Training Video at<https://youtu.be/VQ4wbxc82Gg>**

Survey Monkey should be set up be a team member familiar with creating surveys and the ability to extract real time into the survey utilizing a screen share in Zoom meeting while the extractor calls on attendees to share.

The design of the survey follows the Writing Exercise with extraction into a single section for 2 or 3 questions where indicated by the RI Action Plan topic (Ability to Adapt, Expand our Reach, Club Engagement and Increase our Impact).

The survey should be set up with the number of "votes" under the Options tab and set to be exactly the number per section and require votes for each section. You will choose "checkboxes" so there won't be a limit to the items listed during extraction. See example:

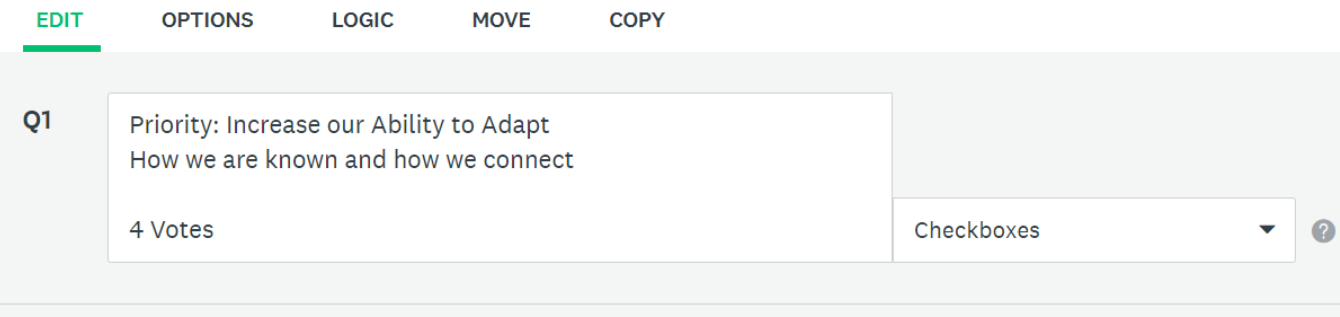

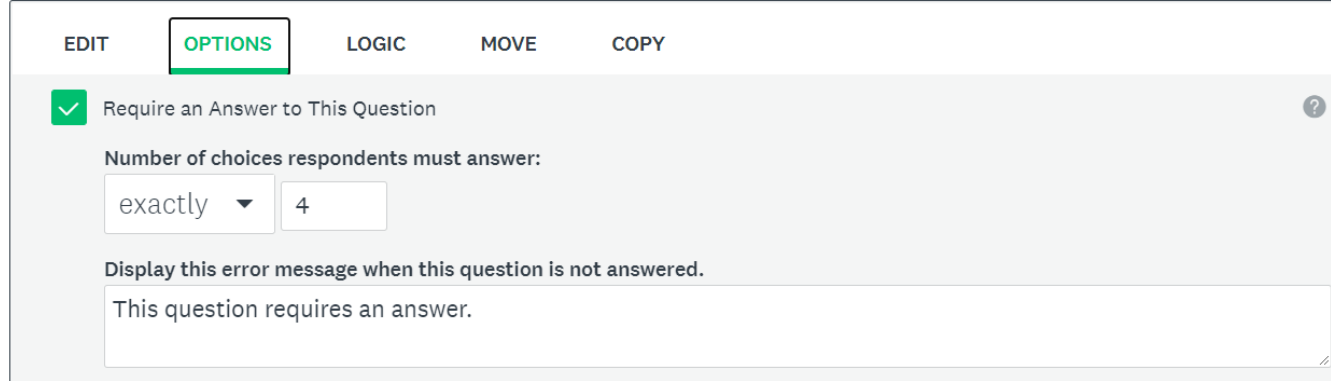

#### **Scribing into SurveyMonkey: Staying in Design page and "edit" each section. Suggest save a template and then copy for each club.**

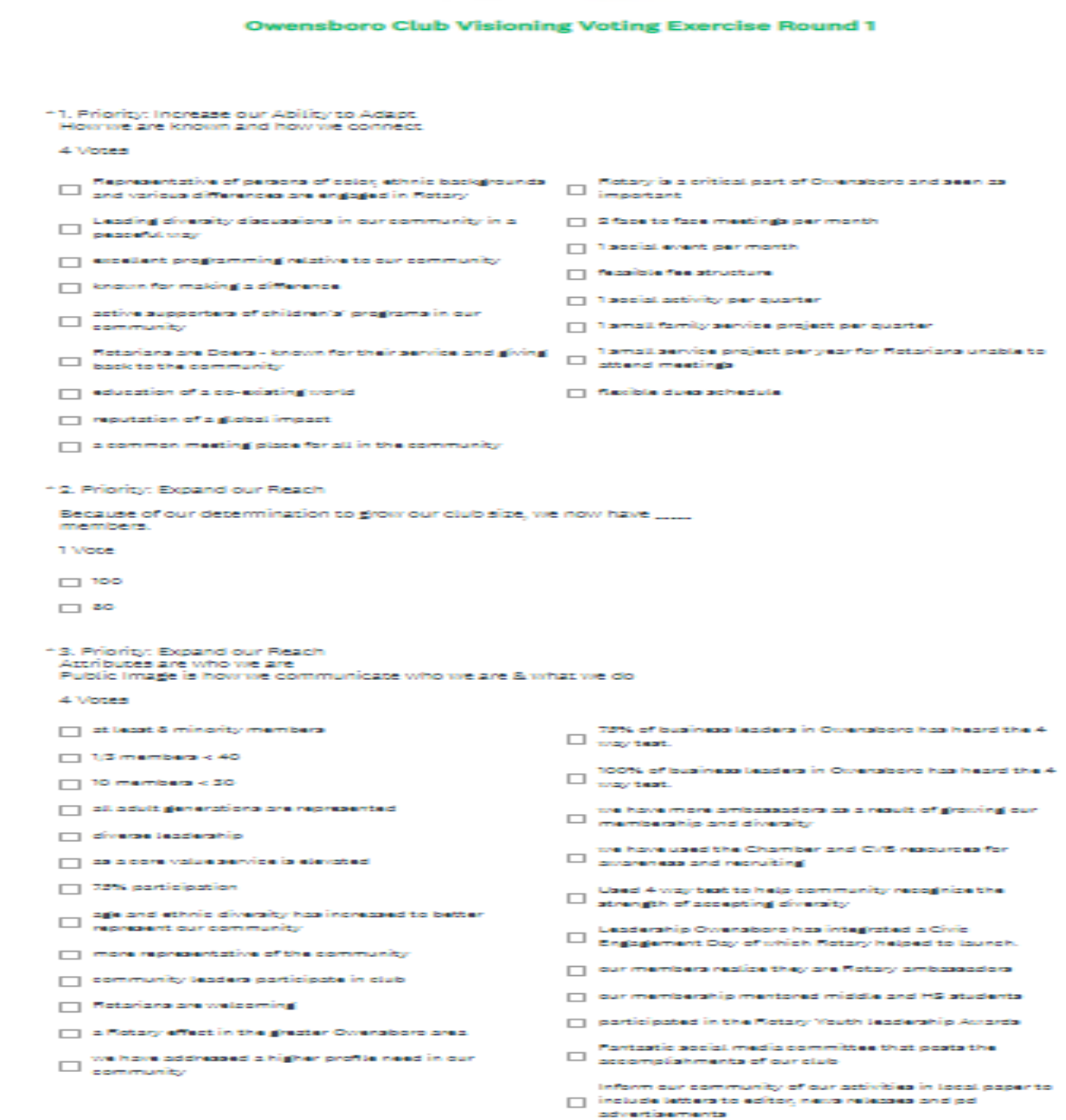

VISION

#### **Training Vide[o https://youtu.be/ASYkQ4QzQCs](https://youtu.be/ASYkQ4QzQCs)**

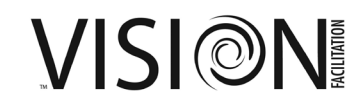

 $\Box$  Pickad a month and declared it a Rotary Month to ahourcase activity of club

## <span id="page-18-0"></span>**7. Voting: Round 1**

After extraction, show slides 17-18 and explain to the participants that the link for Round 1 voting will be placed in the chat (SurveyMonkey link from completed extraction). Participants are asked to copy the link (or open in a second browser tab) and complete a survey within the next 30 min if possible. The Club Visioning Coordinator is responsible to email any attendees having difficulty in chat.

- o Scribe can be the same as Tech Host; however, best practices suggests the Scribe be an additional team member with a shared screen for scribing.
- $\circ$  The District Visioning Facilitation Team meets to discuss which members should be combined into breakout rooms during Session 2. This discussion can be held at the Debrief held on Zoom after Session 1 ends.

#### <span id="page-18-1"></span>**8. Voting: Round 2**

- o Scribe verifies votes received from all participants and copies full SurveyMonkey results for preparation of Round 2 voting
- $\circ$  Scribe reduces choices from Round 1 Voting to the recommended number to gain consensus during Round 2 (see Voting instructions in Club Visioning Guide)
- o Tech Host configures Zoom breakout rooms with assigned attendees
- o Action Plan template and Round 2 Voting SurveyMonkey link is sent via email either by the Club Visioning Coordinator or the Scribe to attendees prior to Session 2. Who will do this needs to be discussed before Session 1 begins.

# <span id="page-18-2"></span>**9. Club Visioning Session 2**

Session 2 begins with slide 20; tech review. Again, verify everyone knows how to unmute when called upon and how to use chat. Slide 19 is not needed for a Virtual delivery.

# <span id="page-18-3"></span>**10. Summary/Synthesis**

- Prior to the start of Session 2, the Scribe verifies votes received and prepares Summary/Synthesis based on Action Plan. The Summary/Synthesis can be presented by a screen share by the Scribe of the SurveyMonkey results or be put on PowerPoint slides to be presented.
- o Share slide 21 briefly then go to Gallery view while the Summary/Synthesis is shared

# **Training Video of Summary <https://youtu.be/pjTrz9n-GcE>**

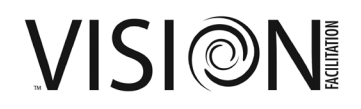

#### <span id="page-19-0"></span>**11.Vision to Success**

Planner shares slides 22-31 to explain the Master Plan and Action Plan.

#### <span id="page-19-1"></span>**12. Breakout: Creating Action Plans**

Participants are sent into breakout rooms by predetermined groups for 15 minutes with the instructions on slide 32

- o Tech Host automatically sends the participants to the breakout rooms for 15 minutes with 1-minute warning
- o Participants create an Action Plan from a predetermined goal
- o Participants are brought back to main room to share their Action Plan
- o Planner coaches the participants as they share their Action Plans

#### <span id="page-19-2"></span>**13. Vision to Success Assignments**

Vision to Success template is shared on screen by the Scribe

o Scribe documents who volunteers for the assignments and by when they hope to have the steps accomplished as the Planner facilitates

#### <span id="page-19-3"></span>**14. Closing Remarks & Evaluation**

- o Thank participants
- o Ask if there are any questions or concerns (see Club Visioning Guide)
- o Launch Poll 2 as an Evaluation (noted above)
- o Session ends and team debriefs

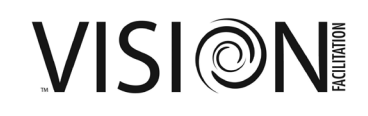